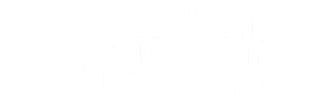

[Home](https://apexsupport.sdsuacademy.org/portal/en/home) [Submit](https://apexsupport.sdsuacademy.org/portal/newticket) a Ticket My [Area](https://apexsupport.sdsuacademy.org/portal/en/myarea) [Knowledge](https://apexsupport.sdsuacademy.org/portal/en/kb) Base

Search articles

# **Access Planit: Navigating the Calendar**

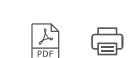

Q

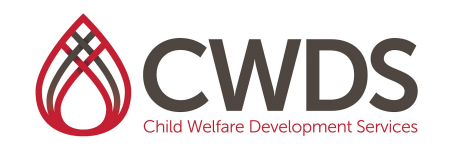

## Access Planit **Navigating the Calendar**

**Calendar:** This module will show you all of the workforce development courses that you are assigned to on a calendar.

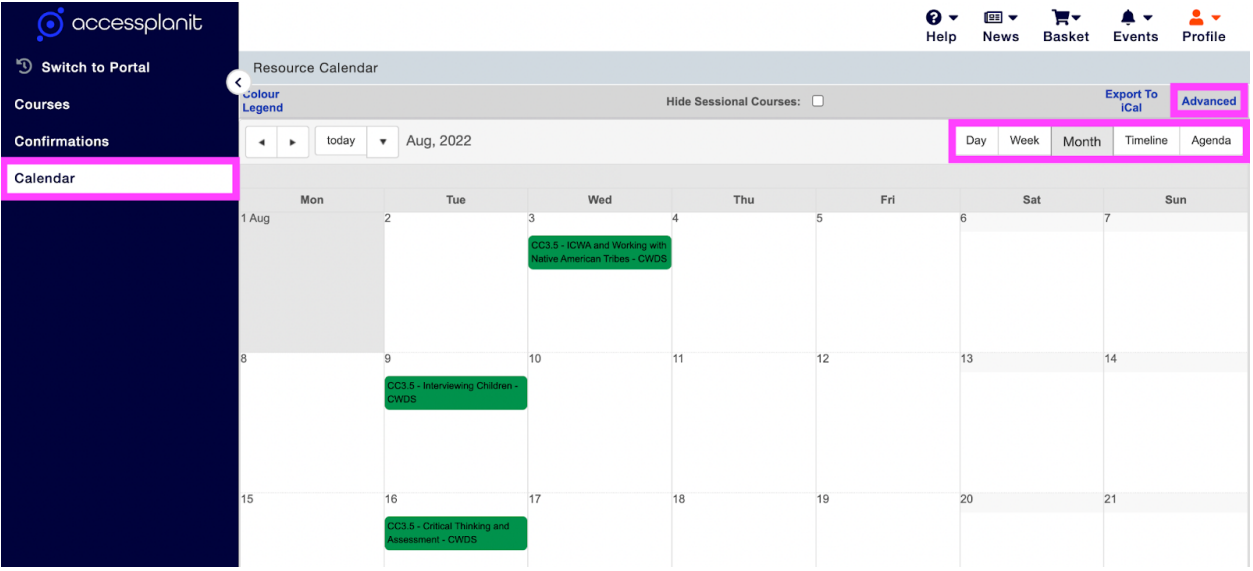

- 1. To navigate to the Calendar Module, click on **Calendar** on the left side panel.
- 2. From here, you can set up how you would like to view things.
- 3. On the right side of the page, you can toggle between which calendar view you prefer: Day, Week, Month, Timeline, Agenda

a. The screenshot above shows the Month View

- 4. Above that section, click on the button **Advanced**.
- 5. Click on the words **Display Details: Label**
- 6. A Detail Selection panel will open. Select which details you would like to appear on the calendar view. Click **Set** once done.
- 7. Clicking on the event details from the calendar will give you more details.
	- a. Please note: Most of these details are most relevant to Academy staff, but there is information on here for you.

#### **Details**

**Training Provider Child Welfare Development Services** 

#### **Course Template**

CC35-Ih5NA

#### Date

8/9/2022 9:00 AM - 4:00 PM

Venue

RV-Upstairs 3600 Lime St., Ste 424 Riverside California **United States** 92501

#### **Course Status**

Completed

#### **Delivery Method**

Instructor-Led Training

**Duration As String** 

7 Hours

#### **External ID**

CWDS-LWC35-15/F/SB/080922-071822

**Minimum Places**  $10$ **Maximum Places** 35 **Delegates Booked**  $\mathsf{O}$ **Spaces Left** 35 Cost 0 USD Per Candidate **Exclusive Accounts** 5A444B.A.1 CDSS LC Core, San Bernardino County **Exclusive {Account Groups}** 

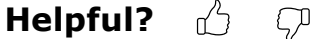

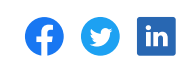

### **[Access](https://apexsupport.sdsuacademy.org/portal/en/kb/access-planit/access-planit) Planit**

- Access Planit: CWDS Service [Provider](https://apexsupport.sdsuacademy.org/portal/en/kb/articles/cwds-service-provider-delivery-request-guide-access-planit-15-2-2023) Delivery Request Guide
- Access Planit: Logging On CWDS Service [Providers](https://apexsupport.sdsuacademy.org/portal/en/kb/articles/access-planit-logging-on-cwds-service-providers)
- Access Planit: Navigating your [Dashboard](https://apexsupport.sdsuacademy.org/portal/en/kb/articles/access-planit-navigating-your-dashboard-cwds-service-providers) CWDS Service Providers
- Access Planit: [Navigating](https://apexsupport.sdsuacademy.org/portal/en/kb/articles/access-planit-navigating-the-calendar) the Calendar
- **Service Providers Updating [Demographic](https://apexsupport.sdsuacademy.org/portal/en/kb/articles/update-demographic-information) Information**
- Access Planit: [Navigating](https://apexsupport.sdsuacademy.org/portal/en/kb/articles/access-planit-navigating-courses) Courses

## **Tags**

[calendar](https://apexsupport.sdsuacademy.org/portal/en/kb/tags/calendar) service [provider](https://apexsupport.sdsuacademy.org/portal/en/kb/tags/service%20provider) [cwds](https://apexsupport.sdsuacademy.org/portal/en/kb/tags/cwds) [access](https://apexsupport.sdsuacademy.org/portal/en/kb/tags/access%20planit) planit

### **Related Articles**

- Access Planit: [Navigating](https://apexsupport.sdsuacademy.org/portal/en/kb/articles/access-planit-navigating-courses) Courses
- Access Planit: Navigating your [Dashboard](https://apexsupport.sdsuacademy.org/portal/en/kb/articles/access-planit-navigating-your-dashboard-cwds-service-providers) CWDS Service Providers
- Access Planit: Logging On CWDS Service [Providers](https://apexsupport.sdsuacademy.org/portal/en/kb/articles/access-planit-logging-on-cwds-service-providers)
- Access Planit: CWDS Service [Provider](https://apexsupport.sdsuacademy.org/portal/en/kb/articles/cwds-service-provider-delivery-request-guide-access-planit-15-2-2023) Delivery Request Guide
- **Service Providers Updating [Demographic](https://apexsupport.sdsuacademy.org/portal/en/kb/articles/update-demographic-information) Information**

## Still can't find an answer? Send us a ticket and we will get back to you.

[Submit a ticket](https://apexsupport.sdsuacademy.org/portal/en/newticket?departmentId=390549000027209029)

Powered by [Zoho](https://zoho.com/desk) Desk | Terms of [Service](https://zoho.com/terms.html) | [Privacy](https://zoho.com/privacy.html) Policy